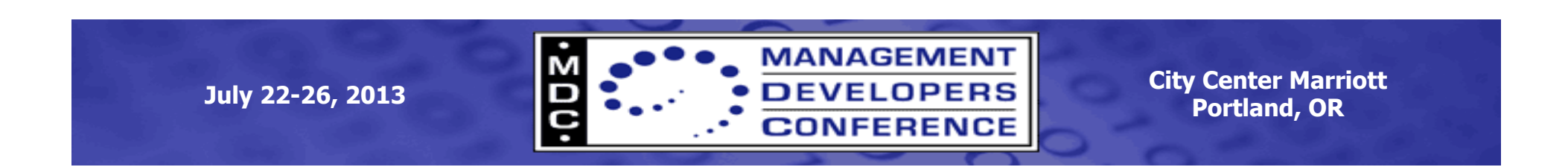

# **Datacenter Abstraction Layer (DAL)**

Steve Lee Principal Test Manager Microsoft Corporation

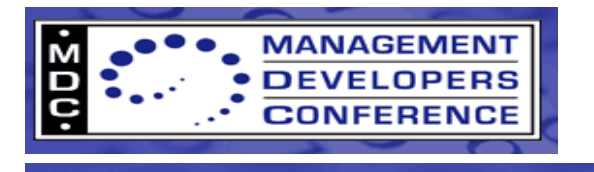

**Agenda** 

- Introducing the Datacenter Abstraction Layer
- DAL in Windows Server 2012 & 2012 R2
- Enabling the ecosystem with OMI
- Q&A

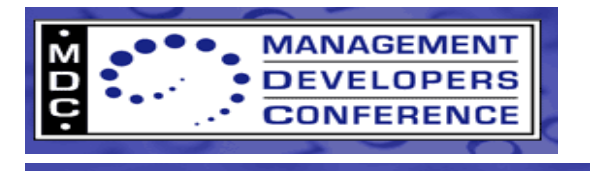

# **What is a Cloud OS**

- OS mission
	- Abstract the underlying resources and make them available to others
	- Provide application services
- Cloud OS Mission
	- Abstract the entire datacenter as the "computer system"

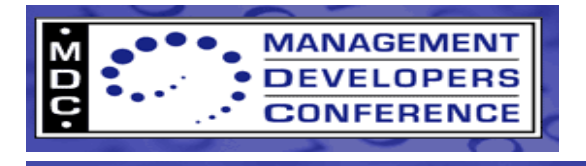

# **Hardware Abstraction Layer (HAL)**

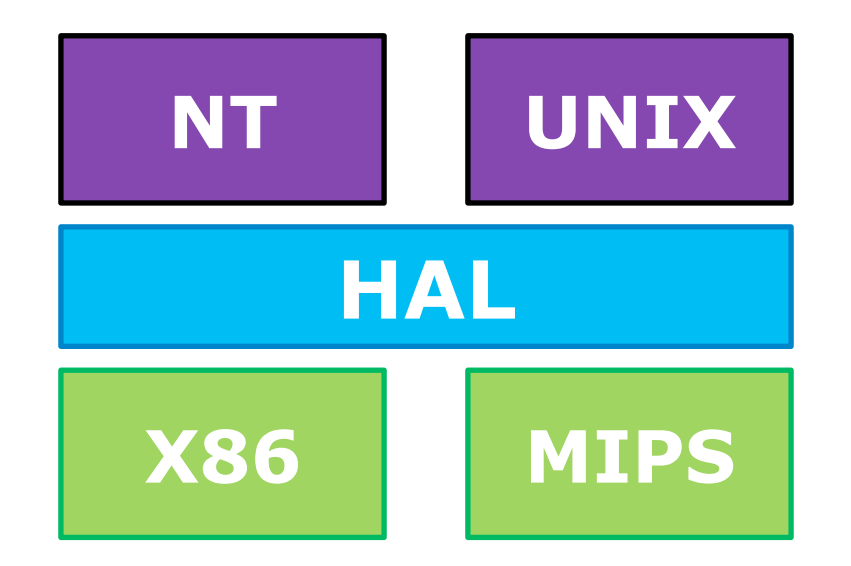

HAL abstracts the H/W layer for the OS to provide application and services to the layers above

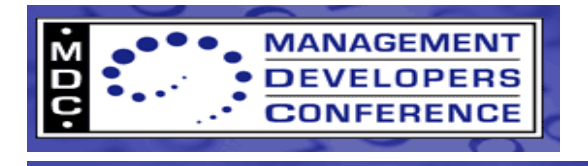

### **Datacenter Abstraction Layer (DAL)**

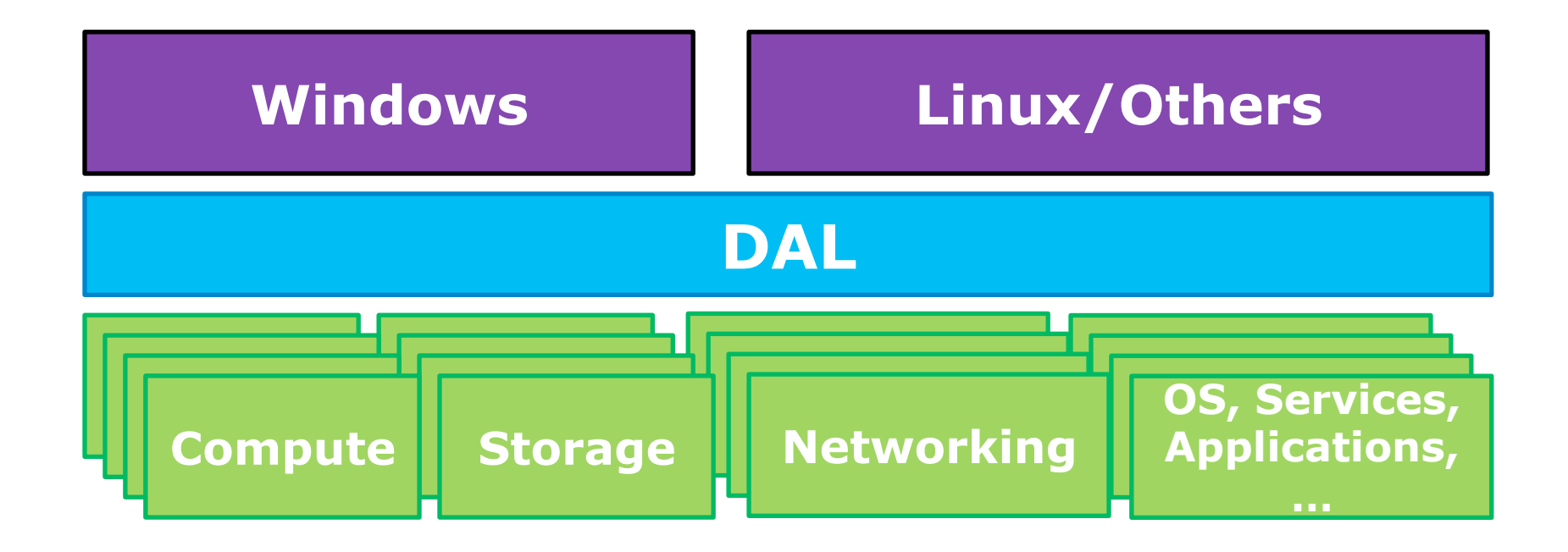

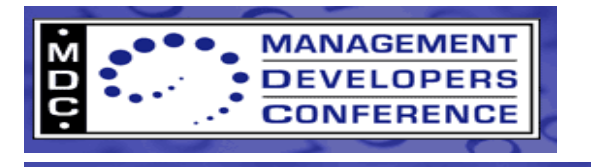

### **DAL Motivations**

- Datacenters today are expensive to manage
	- Complexity \* Scale > Skills
	- Different (sometimes proprietary) models/protocols for management
	- Systems management at cloud scale
- Reduce OpEx (Operational Expenditure) through consistency by adopting CIM and WS-Man standards
	- Lower cost of adopting new technology
	- Enable reuse of existing skills

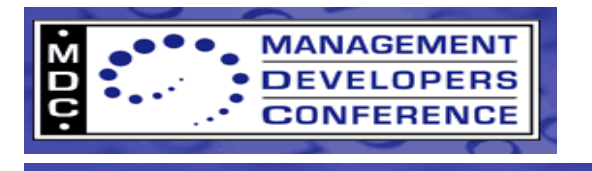

# **DAL Value Proposition**

- Use industry proven standards-based management
	- Safe to adopt in the datacenter
	- DMTF Standards: CIM + WS-Management
- Result
	- Agentless management products improve and flourish
	- IT spend shifts from planning, evaluation, deployment, debugging and systems integration to adding new capacity and capabilities

#### More time and resources on things that drive the business

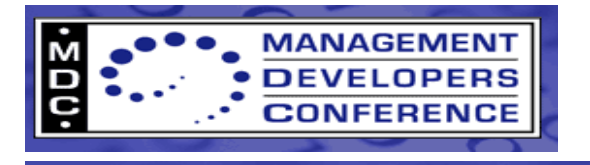

## **Microsoft's Role in the DAL**

- Kick start the ecosystem by being a great managed element  $\cdot$  Standards-based management was a core pillar of W8/WS2012
	-
	- WS-Man is now the primary way to manage Windows
	- Simplified programming models and huge increase in coverage (CIM-Cmdlets)
	- Platform components available down-level to **maximize addressable market**
- Make it worthwhile to implement standards-based management CIM APIs (devs) and PowerShell Cmdlets (IT) on all systems and down-level
	-
	- Light it up in System Center products
	- Windows Logo to facilitate consistency in capability and quality
	- Include as a requirement in Microsoft Datacenter Request For Proposals (RFPs)
- Make it easy to implement and interoperate<br>• Simplify development model
	-
	- Open Source OMI
	- Participate in plug-fests (SNIA and SMF)
	- Define new schema/profiles where needed

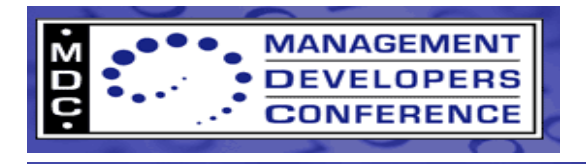

### **DAL in WSSC 2012**

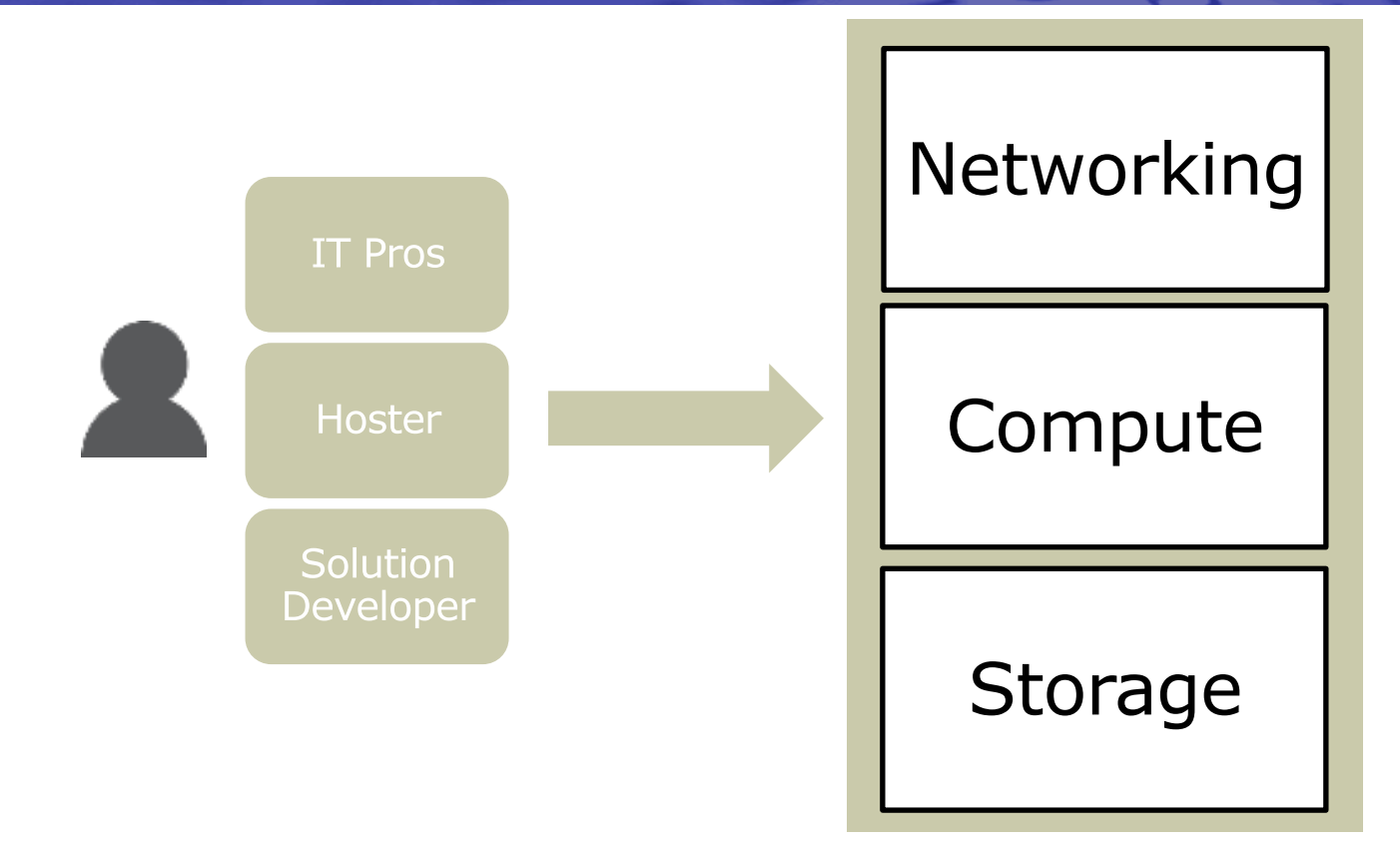

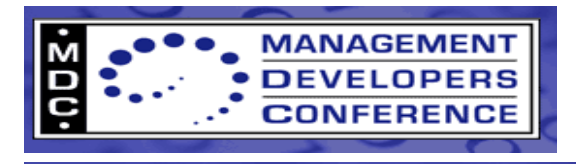

#### **WSSC 2012: Focus on storage**

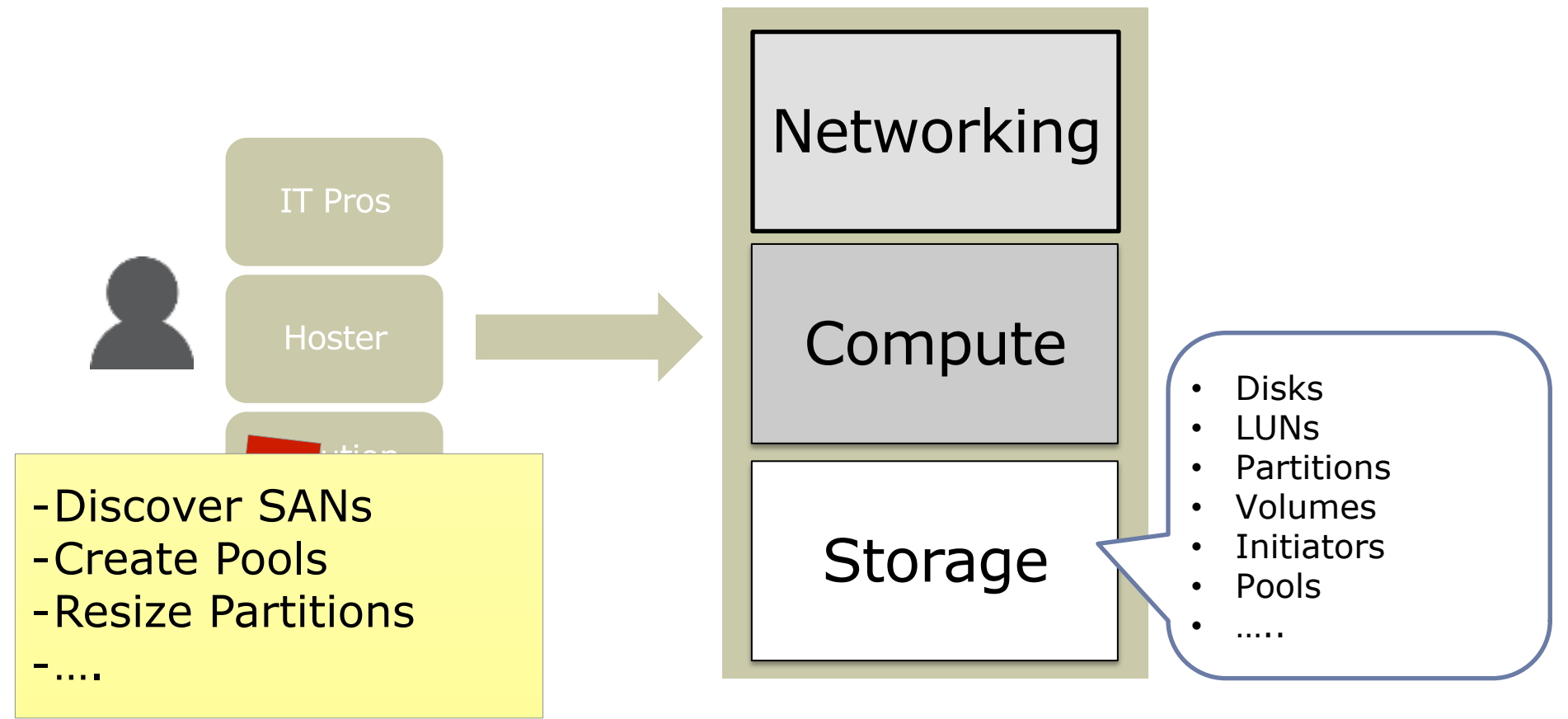

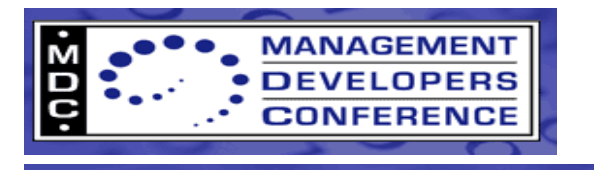

# **Storage Management in WSSC 2012**

- Minimize the effort and risk for customers to deploy and operate SANs
	- Plug-n-Play of SANs using SMI-S
	- SMI-S service in Windows 2012 discovers and manages SANs using standards based management
	- SAN storage is managed just like local storage (Storage Spaces)
	- Exposed via WMI, PowerShell, Server Manager and SCVMM

#### • Enable customers to find/buy SANs that "Just work"

- Logo Program: Server Certification for storage vendors implementing SMI-S
- Regular plug-fest attendance with Windows
- 2013: "SMI Outstanding Contributor Award"

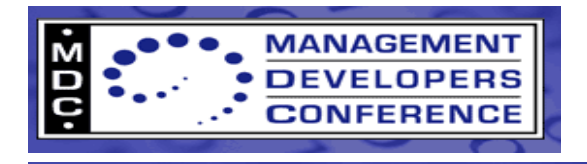

#### **WS 2012: Focus on Hosts**

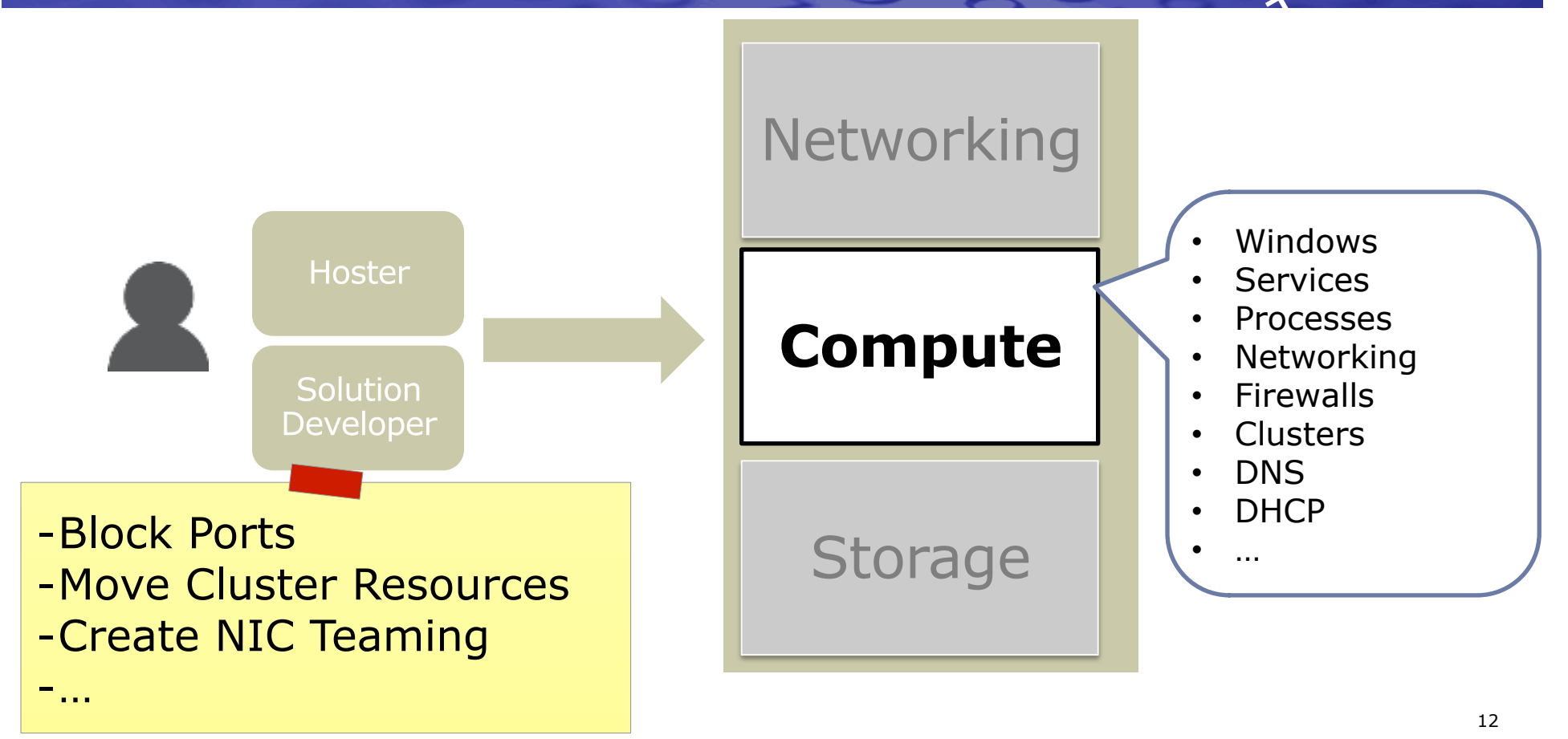

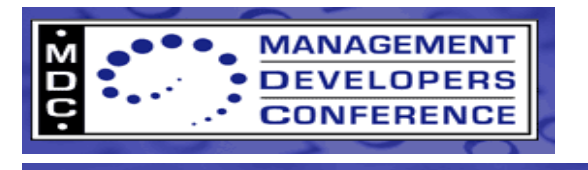

# **Windows Management in WS2012**

- Easy to create management providers<br>• New WMI/OMI programming model ("10x easier than V1")
	-
	- Largest increase in WMI providers ever
	- Simpler way to write PowerShell Cmdlets and WMI providers
- Easy for IT Pros to manage Windows
	- New multi-machine Server Manager layered on top of PowerShell and WMI
	- > 2400 PowerShell cmdlets Many are CIM-Based Cmdlets
- Easy for Developers to manage Windows
	- WS-Man on by default for server and as the primary management protocol
	- New WMI programming APIs

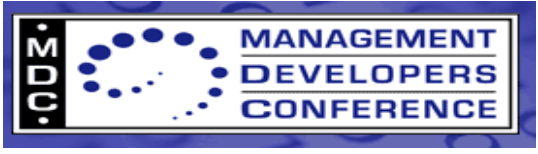

#### **DAL in WSSC 2012 R2**

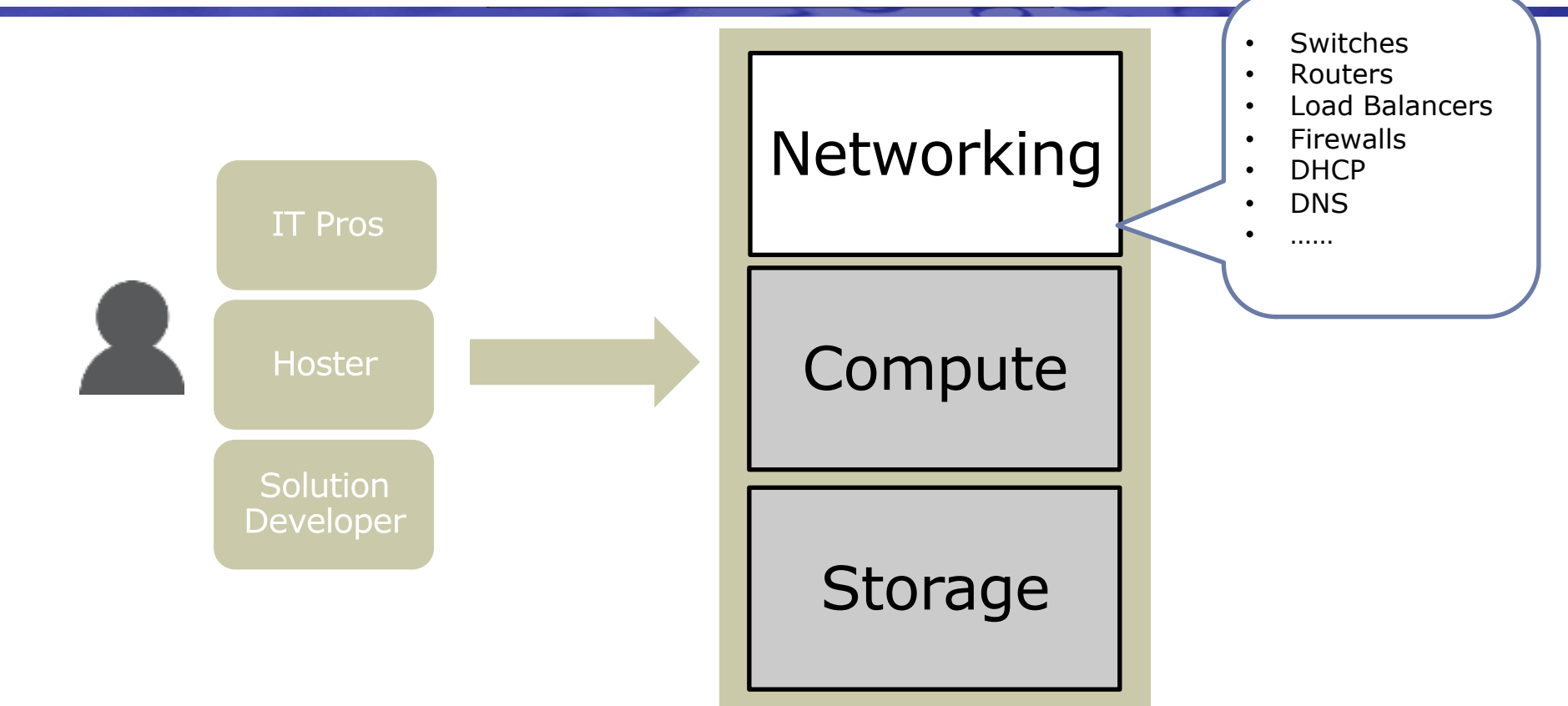

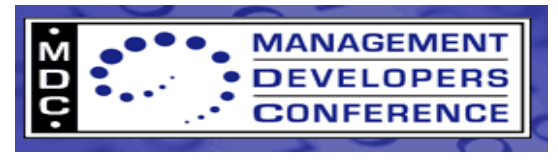

#### **Modern Datacenter: Focus on switches**

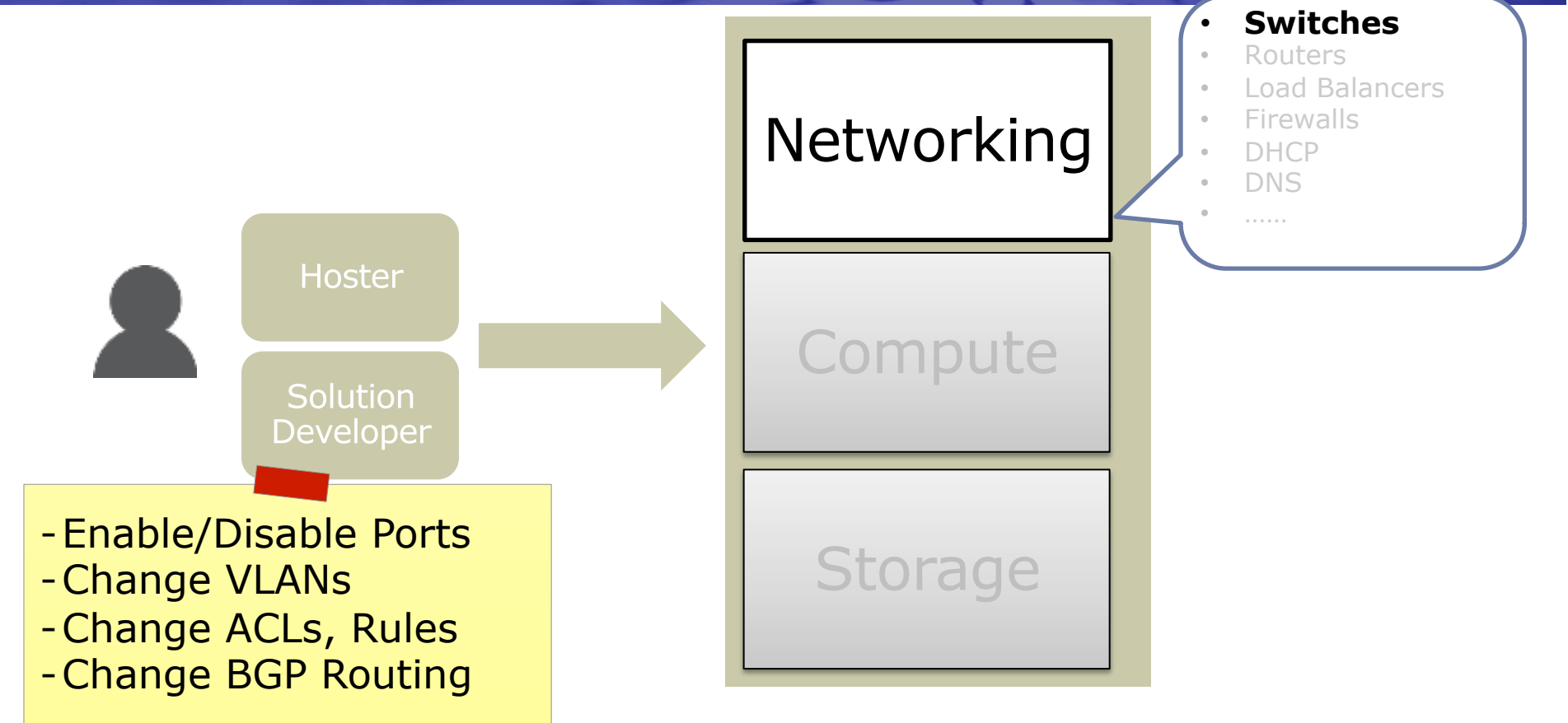

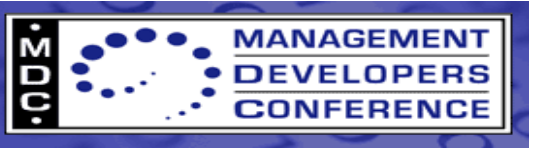

# **Switch Management: WSSC 2012 R2 Goals**

- Minimize the effort and risk for customers to deploy and operate network switches
	- Enable customers to easily automate common tasks
		- PowerShell scripts for common switch management tasks
		- SCVMM in-box plugin imports and validates port configuration from switch
	- Enable customers to find/buy switches that "just work"
		- Logo Program : Server Certification for switch vendors implementing CIM Schema
- Make it easy for customers to take advantage of vendor value-add
	- Ability to subclass the CIM classes and to extend the schema
	- Define mechanisms to auto generate PowerShell cmdlets for vendor extensions

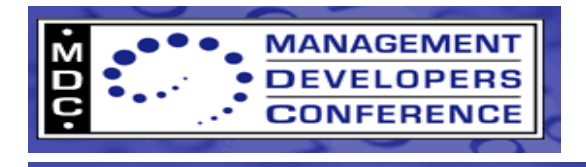

#### **Switch Management**

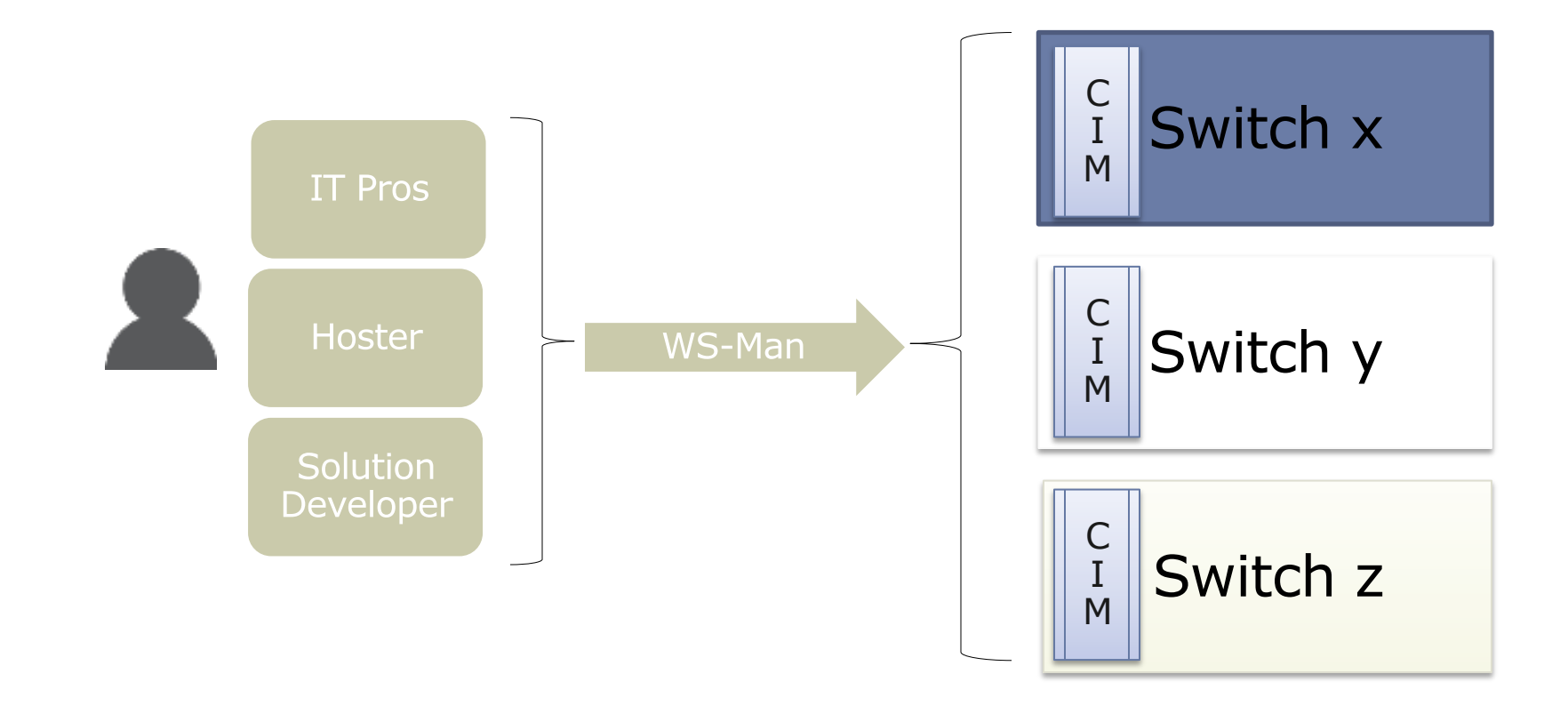

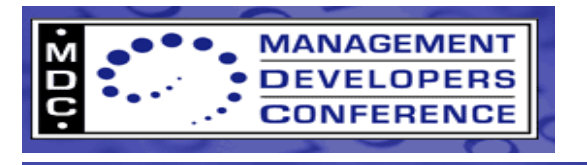

#### **Switch Schema: High level overview**

#### Global Settings

- Computer System
- Physical Computer System View
- Global Ethernet Switch Settings

• Features

• …

#### **Interfaces**

- Switch Service
- Ethernet Port
- VLANs

• ….

- IP Protocol EndPoint
- Link Aggregation
- Switch Virtual Interface

#### User Management

- Role Based Authorization Service
- Account Management Service
- Accounts
- Roles
- Privileges
- …..

#### Network Policy

- ACL
- Conditions
- Actions
- Rules
- ….

#### BGP Routing

- BGP Service
- Configuration
- Peer Template
- Peer
- Address Family
- ….

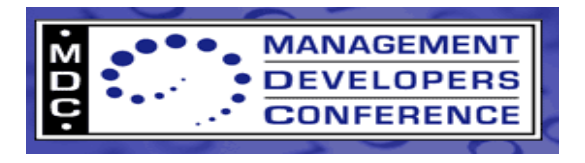

#### **Sample PowerShell script**

 $\frac{1}{2}$  \$tors = "192.168.0.1", "192.168.0.2", "192.168.0.3" \$so = New-CimSessionOption -UseSsl \$s = New-CimSession -CN \$tors -port 7779 -Auth Basic -Credential \$cred -Sessionoption \$so #enable SSH Feature  $$ssh = Get-CimInstance -CimSession $s \; MSFT \; Feature \; | ? Feature -eq 2$ Set-CimInstance -CimSession \$s \$ssh -Property @{ IsEnabled = \$true } #Enable all ports \$ports = Get-CimInstance -CimSession \$s CIM\_EthernetPort \$ports | Invoke-CimMethod -Method RequestStateChange -Parameter @{ RequestedState = 2} #Set a Port to trunk mode and specify list of VLANs \$lanep = Get-CimAssociatedInstance \$ports[5] -ResultClassName Cim\_LanEndpoint \$vlanep = Get-CimAssociatedInstance \$lanep -ResultClassName Cim\_VLanEndpoint \$vlanepsd = Get-CimAssociatedInstance \$vlanep -ResultClassName Cim\_VLanEndpointSettingData #Set Port Mode to Trunk Set-CimInstance  $$v$ lanep -Property @{DesiredEndpointMode = 5} #Set list of trunk VLANs Set-CimInstance \$vlanepsd -Property @{TrunkVlanList= "2,3,4"}

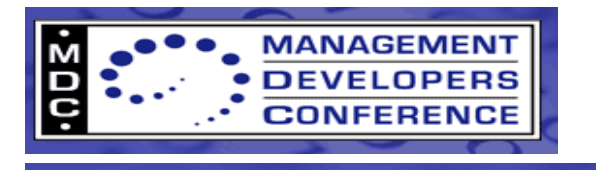

# **Opportunity for Switch Vendors**

- Customers can manage your switches using standardsbased tools
- Windows provides automation natively using PowerShell
- Windows auto-generates PowerShell cmdlets to highlight your value add extensions
- Seamless integration with SCVMM 2012 R2
- Logo certified devices listed on Windows Server Catalog

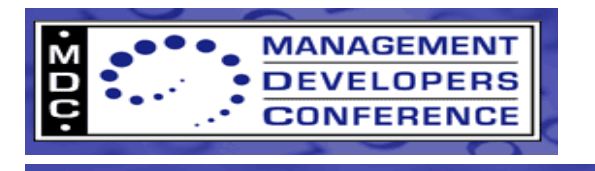

# **Switch Management: Call for Action**

- Implement CIM + WS-Man interface and switch schema in your device
- Participate in plug fests to ensure interoperability
- Get Windows Logo certification for your switches
- Subclass schema with vendor value-add extensions
- Create a presence in the PowerShell community with scripts
- Participate in DMTF Network Services Management Working Group

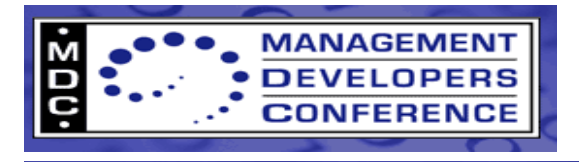

#### **WSSC 2012 R2: Focus on Hosts**

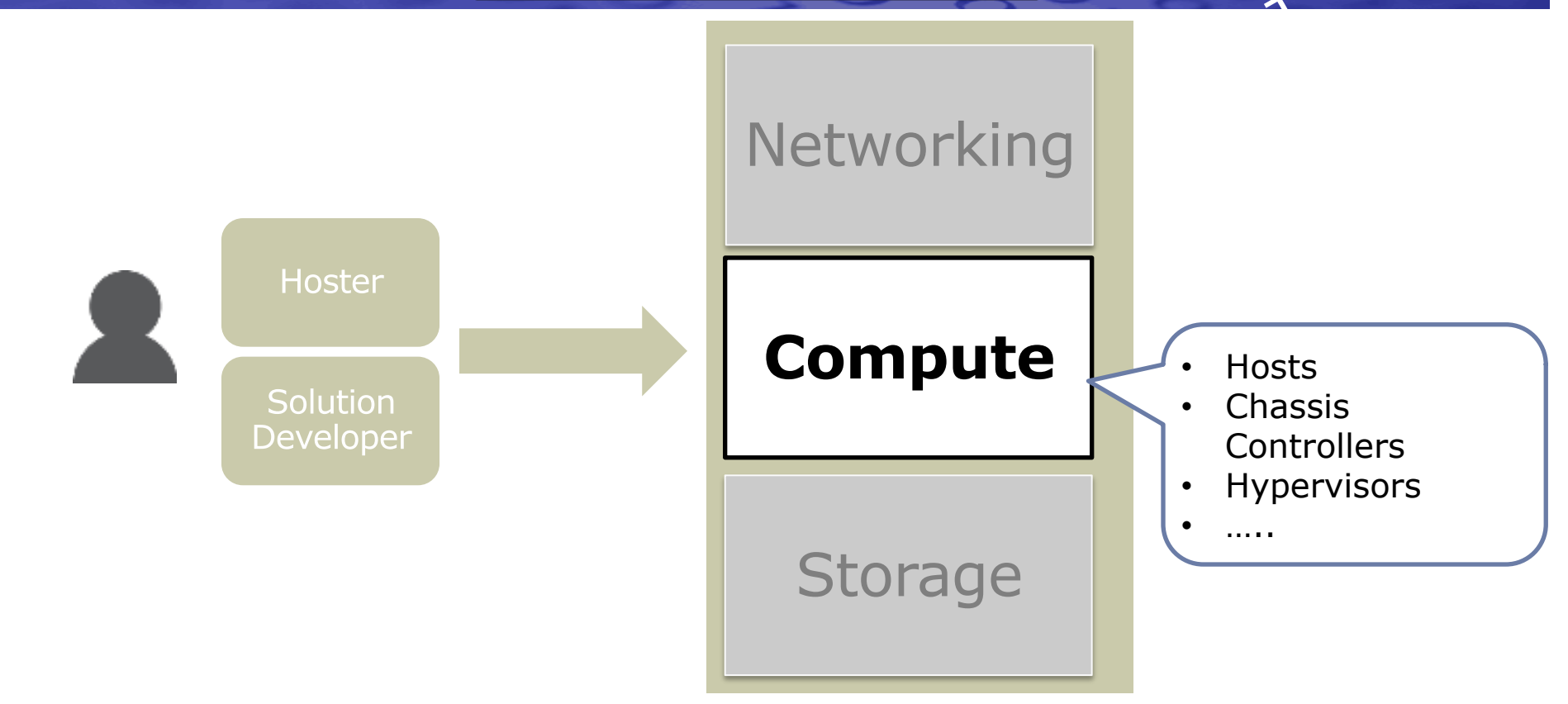

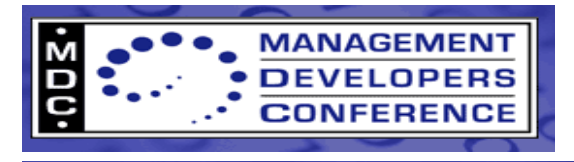

#### **WSSC 2012 R2: Focus on Hosts**

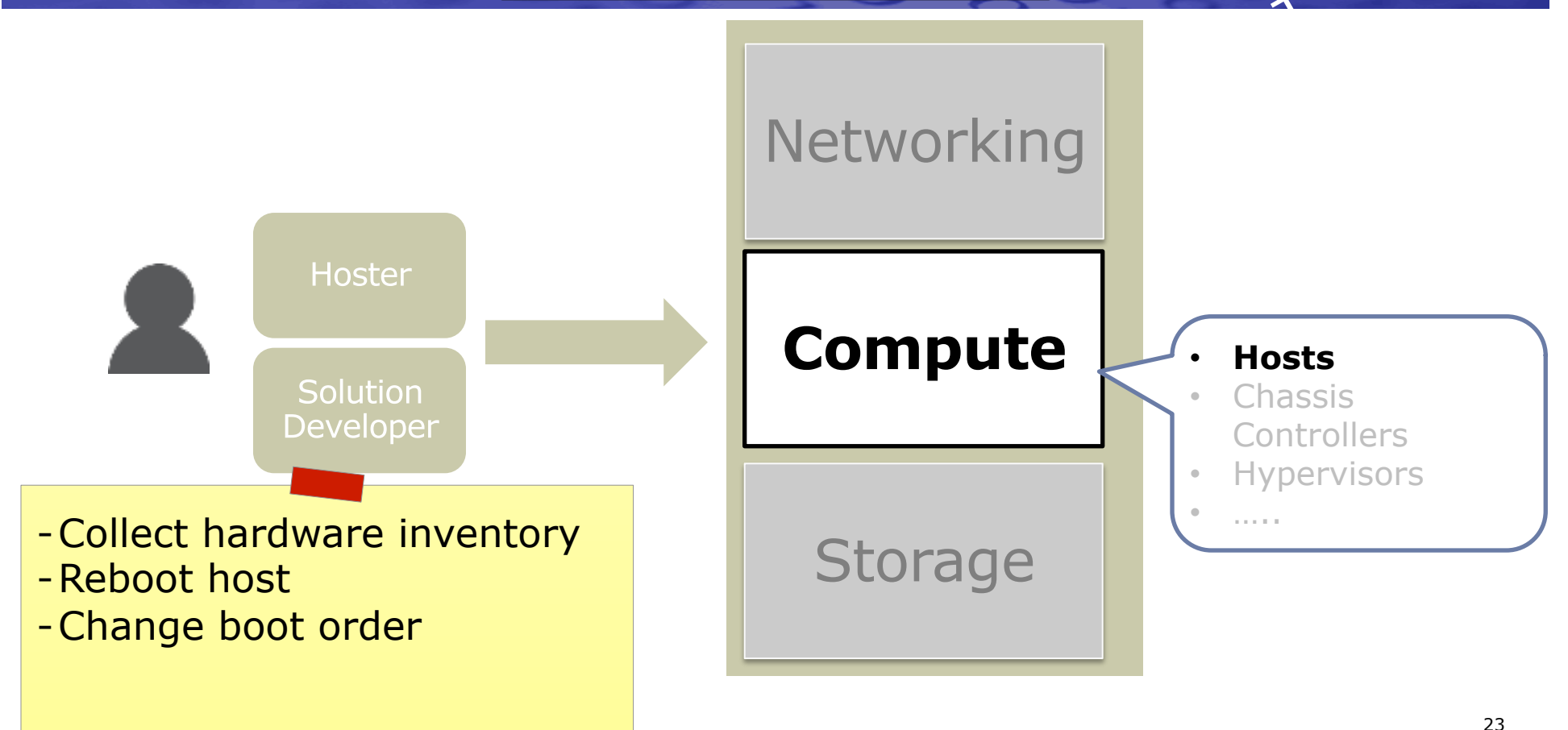

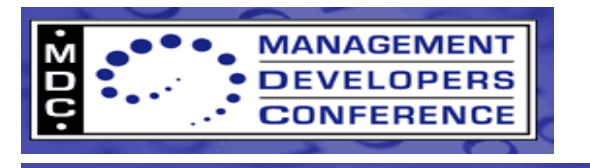

#### **WSSC 2012 R2: Out-of-Band HW Management**

- Enable customers to easily manage existing hardware
	- Support multiple industry standards, schemas and protocols
		- IPMI
		- SMASH/DASH (over WS-Man)
		- PCSV (Physical Computer System View)
	- PowerShell Module/WMI provider shipping in-box to provide a common abstraction layer
- Ensure interoperability between Windows and server hardware
	- Test scripts for validating hardware implementations

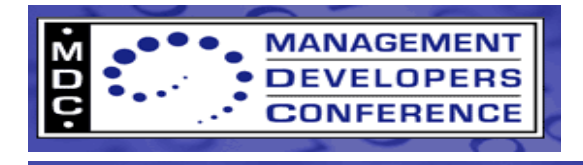

#### **PCSV Device Management**

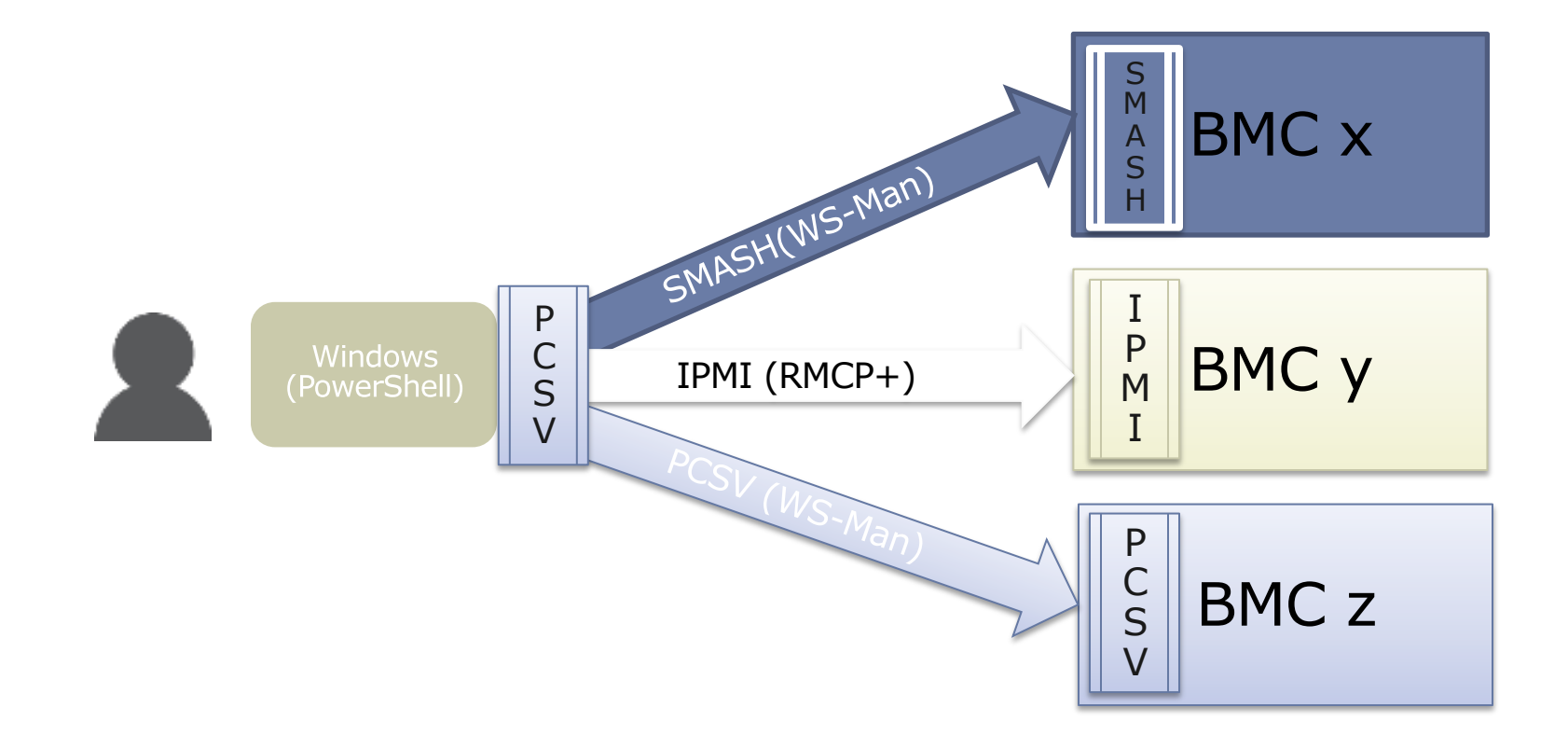

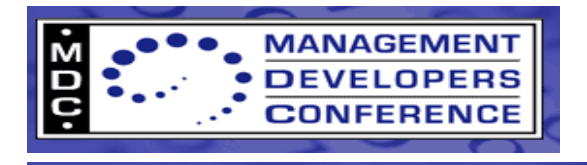

### **Sample PowerShell script**

# Get data from the devices - In this demo we are managing three different BMCs \$a = Get-PCSVDevice 10.20.30.111 -Credential admin -Auth Default -Protocol IPMI \$b = Get-PCSVDevice 10.20.30.112 -Credential admin -Auth Digest -Protocol SMASH \$c = Get-PCSVDevice 10.20.30.113 -Credential admin -Auth Digest -Protocol PCSV  $\text{\$hosts} = \text{\$a}, \text{\$b}, \text{\$c}$ 

\$hosts | Select Manufacturer, Model, FirmwareVersion # Show Manufacturer, Model and Firmware Version \$hosts | Select PowerState # Show Current Power State \$hosts | Set-PcsvDevice -NextBoot "Network" # Set to PXE Boot from network

- \$hosts | Restart-PcsvDevice # Restart the machines. This will prompt the user to
	- # confirm because this is a "high impact action"
	-
- \$hosts | Restart-PcsvDevice –Force # Use force to suppress prompt and restart machine

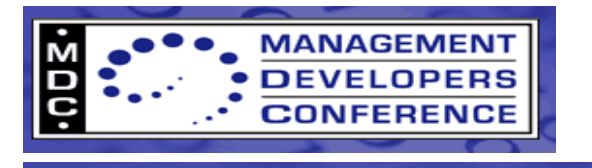

# **Out-of-band Management: Call to Action**

# • Support standards in your hardware

- Implement PCSV profile in new devices
- Continue to support IPMI, SMASH or DASH
- Participate in interop testing

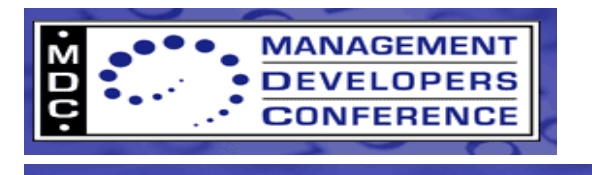

# **What Is OMI?**

- OMI (Open Management Infrastructure) is an opensource CIMOM that enables partners to easily adopt DMTF standards
	- OMI was built for embedded systems but capable of supporting large systems as well
	- Natively developed on Linux
	- Spring and Fall release cadence
- Available today from the Open Group https://collaboration.opengroup.org/omi/
	- Available under the Apache 2.0 license

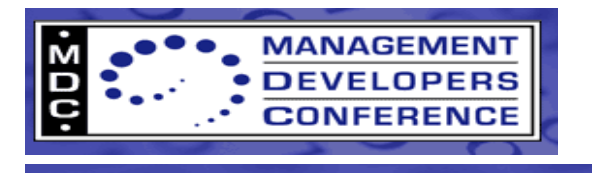

# **Why OMI?**

- To enable heterogeneous cloud management through standards.
- Key enabler of our **Datacenter Abstraction Layer** (DAL) strategy
- Manage non-Windows based devices (network, storage, server hardware management, etc.)
- Enable PowerShell richness for non-Windows devices
- Kick start the ecosystem

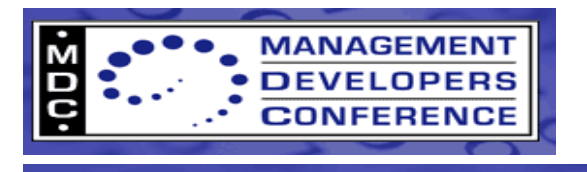

# **OMI Goals**

- Provide a high quality CIMOM allowing partners to focus investment on providers & schemas in their domain
	- Support wide range of devices
		- Native C code implementation
		- Small footprint, scalable, high performance
		- Validated & released initially for Linux
	- Simplify provider development
		- Includes MOF to C-code generation tool
		- API consistent with the latest WMI APIs in Win8/Server 2012
			- Also available in W7, WS2008, WS2008/R2

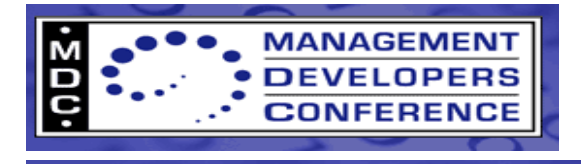

#### **CIMOM Comparison**

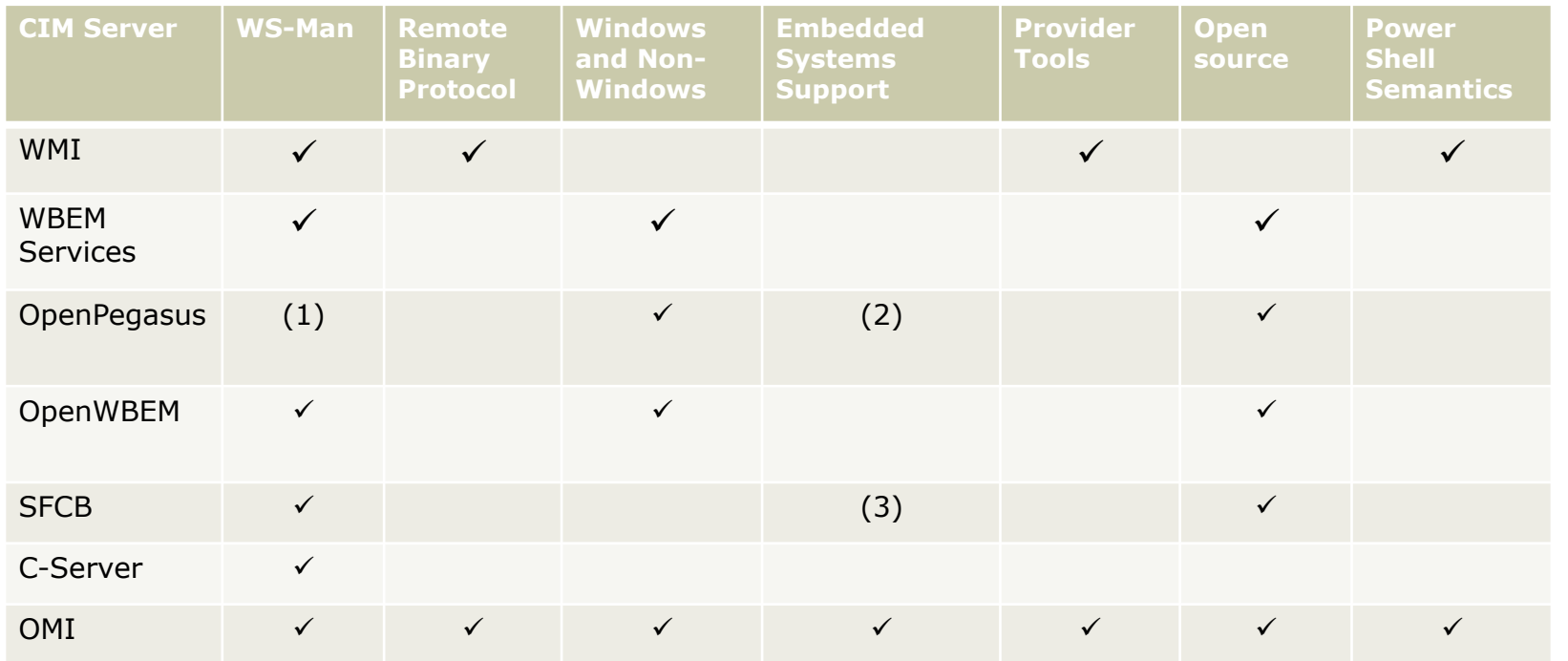

1. OpenPegasus does not support WS-Eventing<br>2. OpenPegasus object size can be squeezed do

2. OpenPegasus object size can be squeezed down to 3 megabytes ("PegasusLite").<br>3. SFCB object size is over 3 megabytes after adding WS-Management

SFCB object size is over 3 megabytes after adding WS-Management

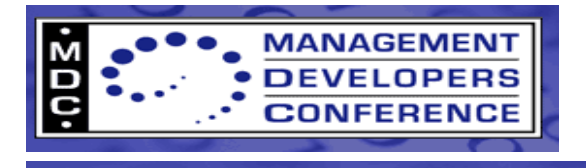

### **Competitive Analysis: OMI vs. OpenPegasus**

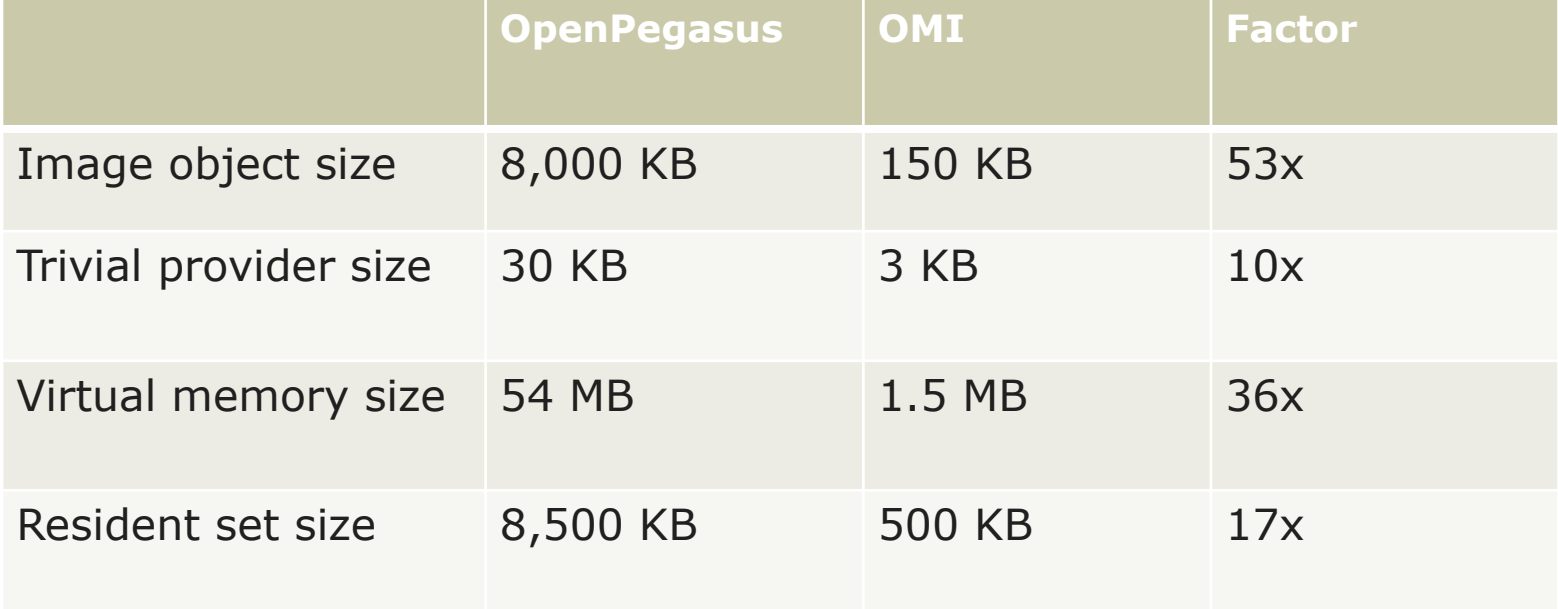

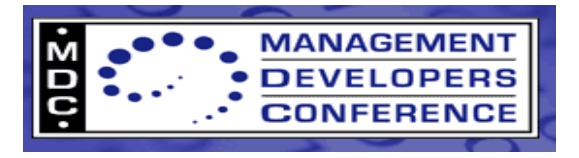

# **OMI Roadmap for Open Source**

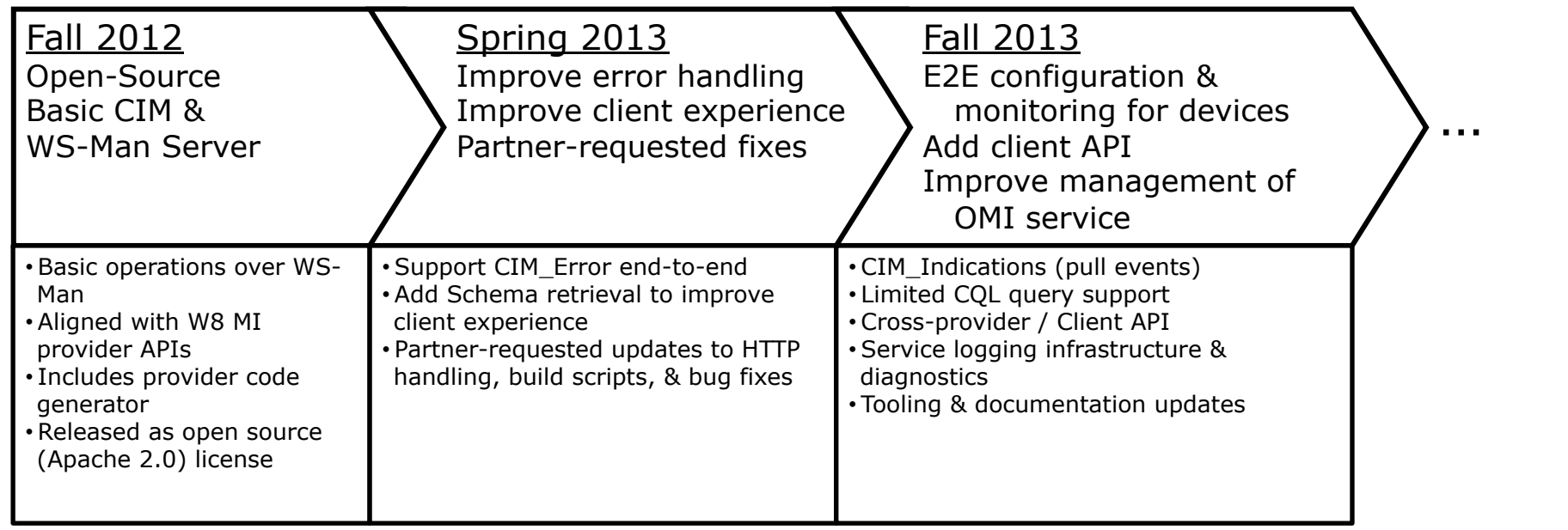

Contributions after that point based on ecosystem feedback & needs

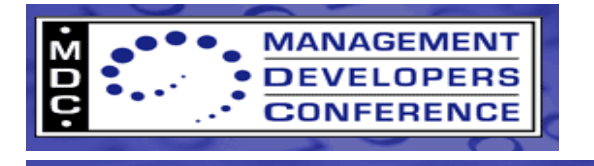

### **OMI: Call to Action**

• Download and evaluate OMI

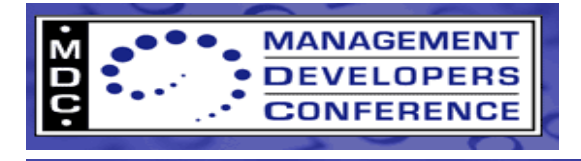

#### **Key Takeaways**

Datacenter abstraction layer helps solve complexities of modern data center

- DAL framework enables consistent management of datacenter elements
- DAL built on existing standards

#### Opportunity for Vendors

- Plug into the DAL by implementing and consuming standards based management (CIM/WSMAN)
- Participate in defining standard schemas

Investigate OMI

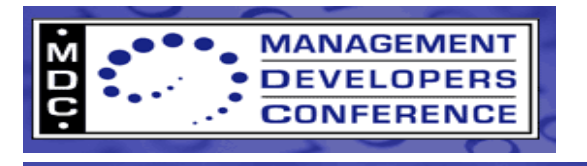

### **Contact and Resources**

- Steve Lee: Steve.Lee@Microsoft.com
- OMI https://collaboration.opengroup.org/omi/
- DMTF
	- CIM http://www.dmtf.org/standards/cim
	- WS-Management: http://www.dmtf.org/standards/wsman
	- SMASH http://dmtf.org/standards/smash
	- PCSV Profile http://www.dmtf.org/sites/default/files/standards/documents/DSP1108\_1.0.0a.pdf
- Introduction to OMI
	- http://blogs.technet.com/b/windowsserver/archive/2012/06/28/open-management-infrastructure.aspx
- DAL Center
	- http://technet.com/cloud/DAL

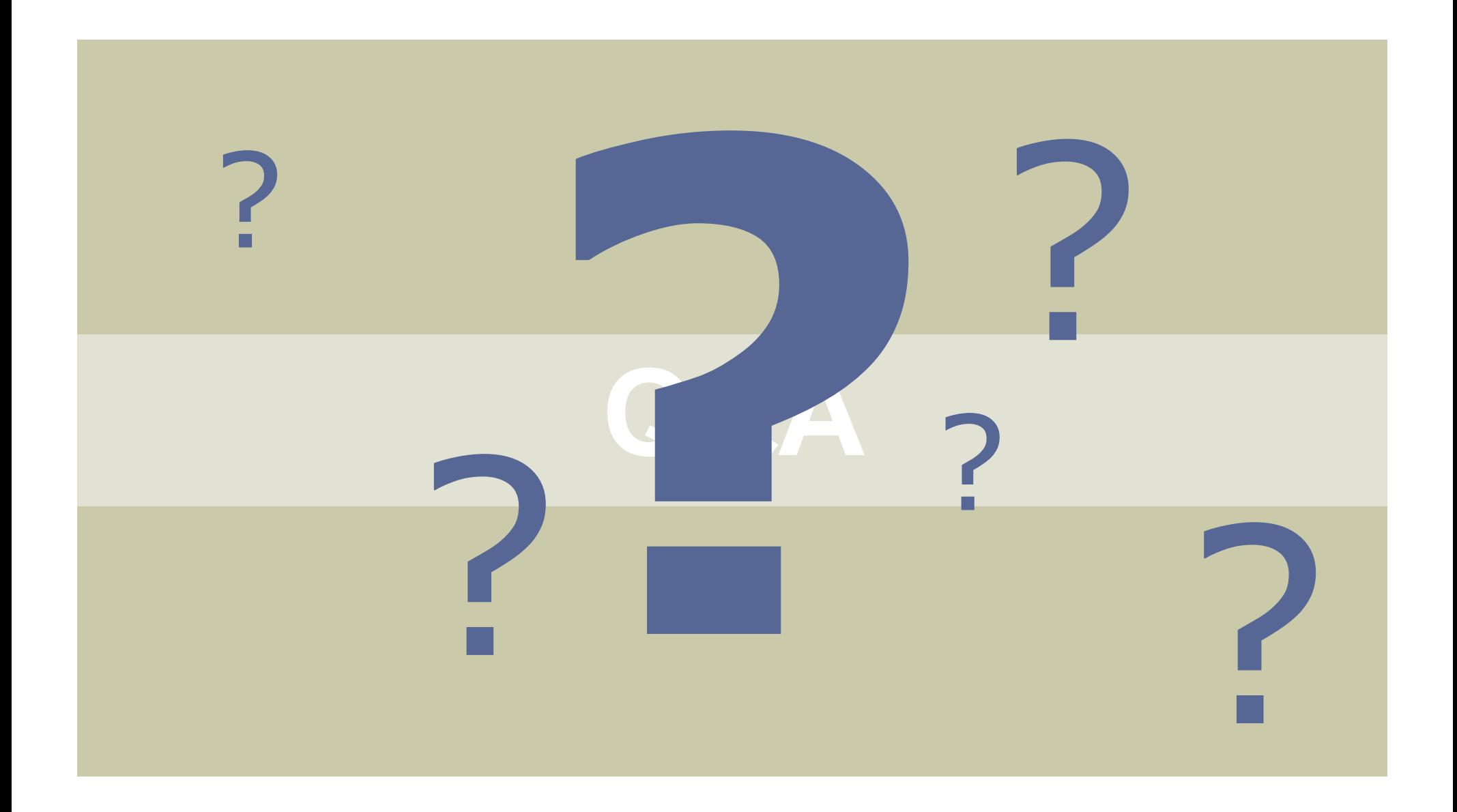